## Настройка системы на работу с единым журналом событий

При переходе на единый журнал для всех серверов в конфигурациях с несколькими серверами системы локальные события, записанные ранее на серверах Indeed Certificate Manager, будут недоступны в разделе [Журнал](https://guides.indeed-company.ru/pages/viewpage.action?pageId=5447718). Такие события останутся в журнале Windows IndeedCM/Operational на каждом сервере Indeed CM.

После настройки всех серверов Indeed CM на работу с единым журналом событий все события со всех серверов системы будут записываться в него.

Для настройки сервера системы на работу с единым журналом выполните следующие действия:

- 1. Запустите Мастер настройки Indeed CM.
- 2. Перейдите в раздел Журнал событий.
	- Нажмите Включить Event Log Proxy, если для единого журнала событий используется приложение Event Log Proxy и укажите:
		- $\circ$  URL подключения к Event Log Proxy URL сервиса Event Log Proxy.

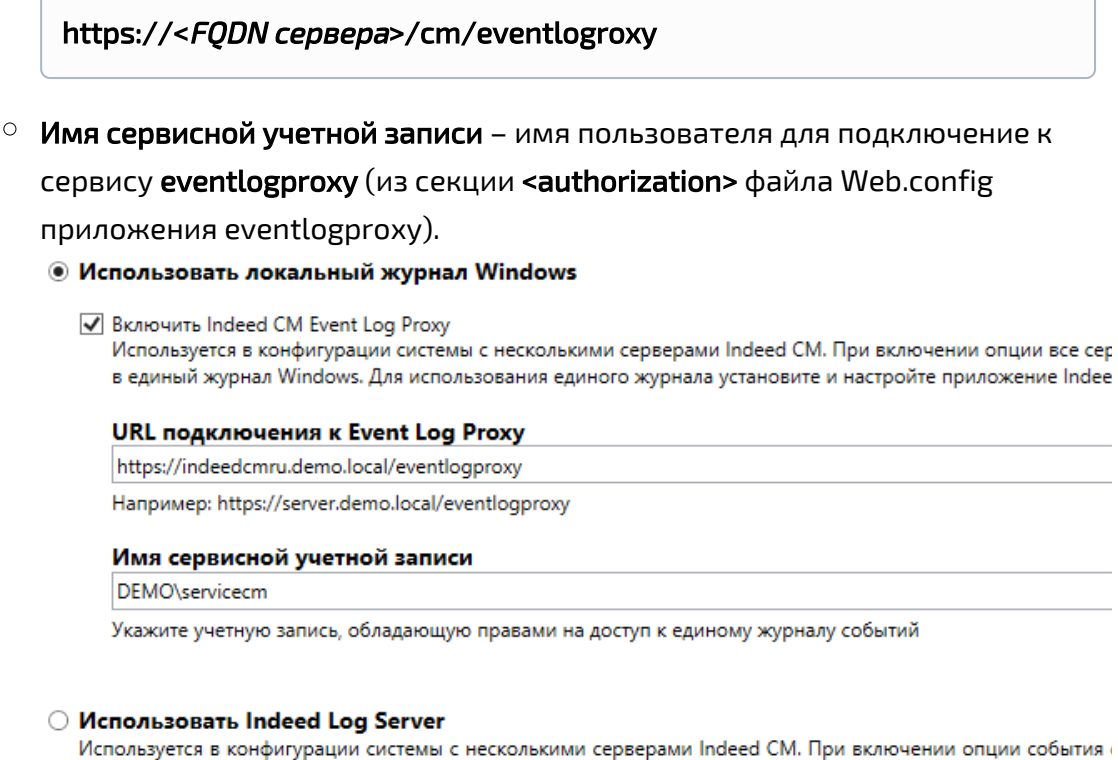

Используется в конфигурации системы с несколькими серверами Indeed CM. При включении опции события sanисаны в единый журнал Windows, SysLog, базу данных Microsoft SQL или PostgreSQL. Для использования ед настройте приложение Indeed Log Server.

URL подключения к Indeed Log Server

https://indeedcmru.demo.local/ls/api

Например: https://server.demo.local/ls/api

- Выберите Использовать Log Server, если единый журнал событий настроен через приложение Indeed Log Server и укажите:
	- $\circ$  URL подключения к Log Server URL сервиса Indeed Log Server.

https://<FQDN cepsepa>/ls/api

4. Перейдите в раздел Подтверждение и нажмите Применить.

5. В конфигурациях с несколькими серверами системы повторите пункты 2-4 на каждом сервере системы.

В целях безопасности рекомендуется останавливать Мастер настройки Indeed CM после проведения конфигурации системы.

6. Перейдите в Консоль управления системы в браузере и выполните поиск в разделе [Журнал.](https://guides.indeed-company.ru/pages/viewpage.action?pageId=5447718)

Ожидаемый результат: отсутствие каких-либо ошибок.

Поиск в Журнале может не дать результатов, если журнал на удаленном сервере не содержит никаких событий. Выполните любое действие в веб-приложениях системы, результат которого записывается в журнал (выключение устройства, добавление или изменение комментария и т.п.) и повторите поиск событий.